# **OpenOffice Base**

## Gianluca Amato

Idoneità Informatica per Lauree Magistrali Università "G. D'Annunzio" di Chieti-Pescara Facoltà di Economia anno accademico 2010/2011 ultimo aggiornamto: 4/18/11

#### Lincenza D'Uso

- © 2011 Gianluca Amato
- Queste slide sono distribuite in accordo alla licenza

#### Creative Commons Attribution-ShareAlike 3.0 (CC BY-SA 3.0)

<http://creativecommons.org/licenses/by-sa/3.0/>

## Il libro di testo

• OpenOffice Base è ampiamente descritto nel cap. 5 del libro di testo:

Flavia Lughezzani, Daniela Princivalle *[ECDL 5.0 Open source](http://www.hoepli.it/libro/ecdl-50-open-source/9788820344993.asp)* Hoepli

• In queste slide saranno presentati alcuni argomenti aggiuntivi.

## OpenOffice

## **OpenOffice**

- [OpenOffice](http://www.openoffice.org/) è una suite (ovvero una collezione di programmi) da ufficio. Comprende:
	- Writer: un word processor
	- Calc: un foglio di calcolo
	- Base: un sistema di gestione per basi di dati
	- Impress: un software per creare presentazioni animate
- OpenOffice è sviluppato dalla [Oracle](http://www.oracle.com/), uno dei più importanti produttori di sistemi per basi di dati:
	- è quindi un software commerciale
	- è distribuito con licenza open-source

## OpenOffice e Microsoft Office (1)

- OpenOffice è pensato come alternativa alla suite [Office](http://office.microsoft.com/en-us/) di [Microsoft,](http://www.microsoft.com/) seconda questa corrispondenza:
	- OpenOffice Writer  $\rightarrow$  Word
	- OpenOffice Calc  $\rightarrow$  Excel
	- OpenOffice Base  $\rightarrow$  Access
	- OpenOffice Impress  $\rightarrow$  Power Point

## OpenOffice e Microsoft Office (2)

- Vantaggi di Microsoft Office
	- Maggiori funzionalità
		- ... ma la maggior parte degli utenti ne usa solo una minima parte
	- Più diffuso
- Vantaggi di OpenOffice
	- Gratuito
	- Distribuito con licenza open source
	- Disponibili per diversi sistemi operativi: Windows, Mac Os, Linux, etc..

## OpenOffice e LibreOffice (1)

- Recentemente sono nati alcuni disaccordi tra vari sviluppatori di OpenOffice e la Oracle
- Gli sviluppatori in disaccordo hanno
	- creato una fondazione, "*[The Document Foundation](http://www.documentfoundation.org/)*", per sviluppare OpenOffice secondo la direzione da loro desiderata;
	- rilasciato una versione modificata di OpenOffice 3.3, chiamata [LibreOffice](http://www.libreoffice.org/) 3.3.
	- Ciò è stato possibile perché OpenOffice 3 è distribuito con licenza open source, che consente di redistribuire liberamente qualunque modifica al software originale.

## OpenOffice e LibreOffice (2)

- Attualmente OpenOffice e LibreOffice sono molto simili, ma è probabile che in futuro le differenze tra i due si accentueranno.
- Il corso si terrà in ambiente OpenOffice 3.2 perché questa è la versione installa in aula informatica.
	- Chi volesse installare il software sul proprio computer può tranquillamente installare anche la versione 3.3, sia di OpenOffice che di LibreOffice.

#### Ricerche con raggruppamento

## Funzioni

- Con OpenOffice Base è possibile applicare delle funzioni matematiche ai campi del database, per ricavare informazioni utili.
	- Esempi sul database 5.4.1.1.odb:
		- Si può calcolare il costo medio dei corsi inserendo il campo Costo della tabella Corsi e specificando la funzione Media.
		- Si può sapere il numero di corsi disponibili tramite la funzione Conteggio.
- Funzioni disponibili:
	- Somma, Media, Conteggio, Max, Min, etc...

#### Esempio: costo medio corsi

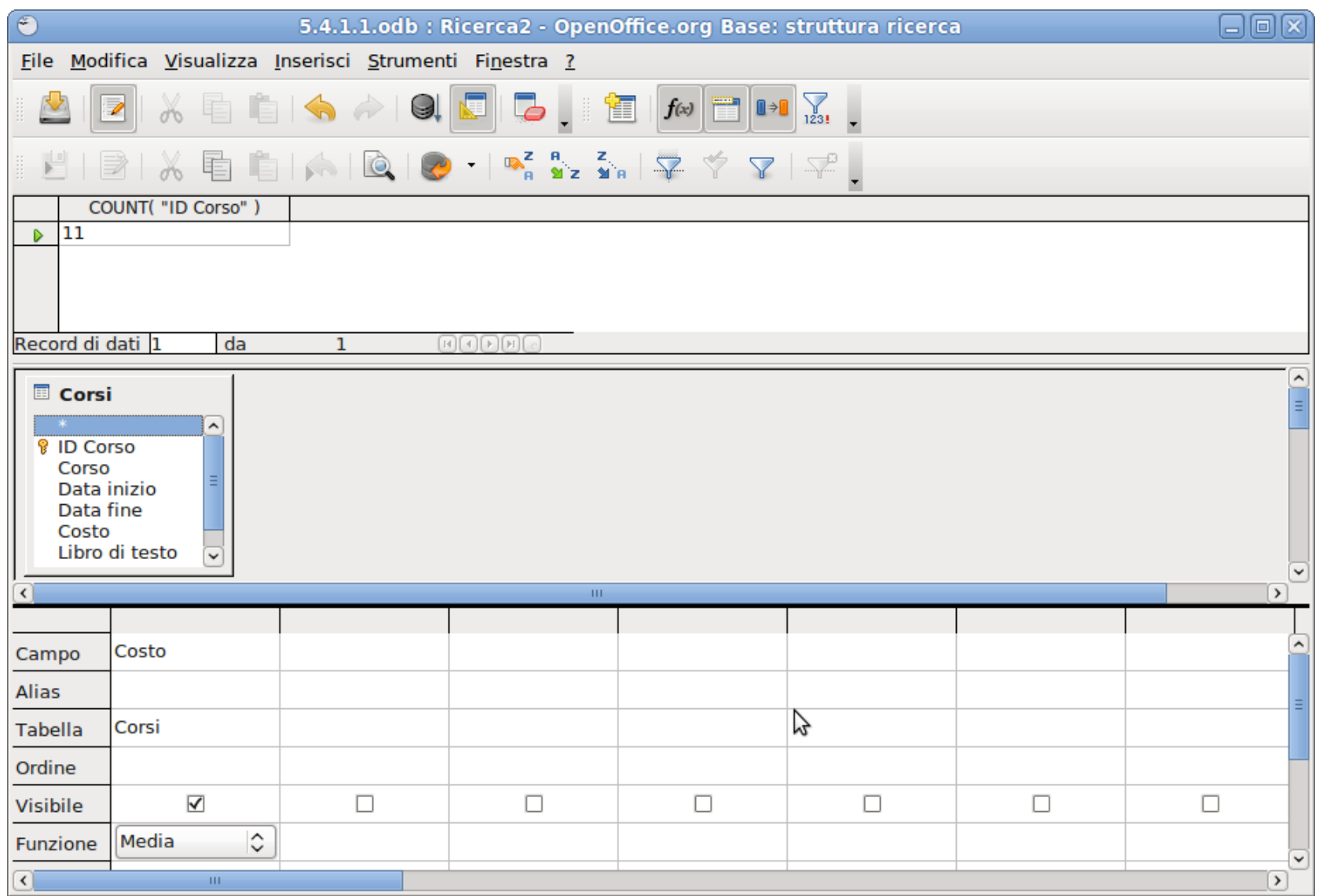

#### Esempio: conteggio corsi

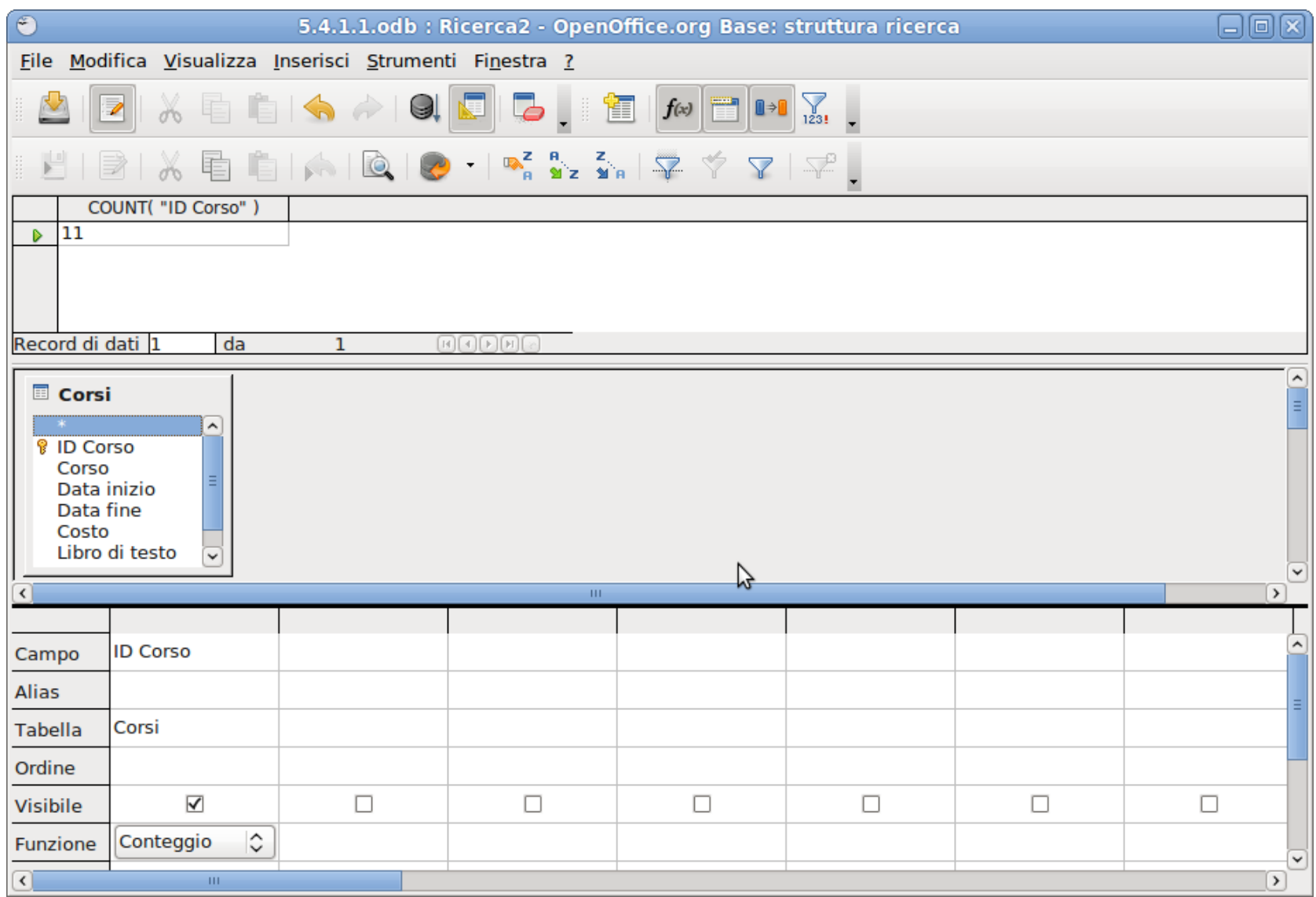

## Raggruppamenti 1

- Spesso, però, le funzioni aritmetiche vanno calcolate non su tutta la tabella, ma su gruppi individuati dal valore di un campo.
	- Esempio: si vuole sapere il numero corsi tenuti da ogni professore.
- Come si fa?
	- Aggiungere semplicemente ID Docente all'elenco dei campi non funziona..
	- ... occorre anche specificare la funzione Gruppo su di esso.

#### Esempio: raggruppamento errato

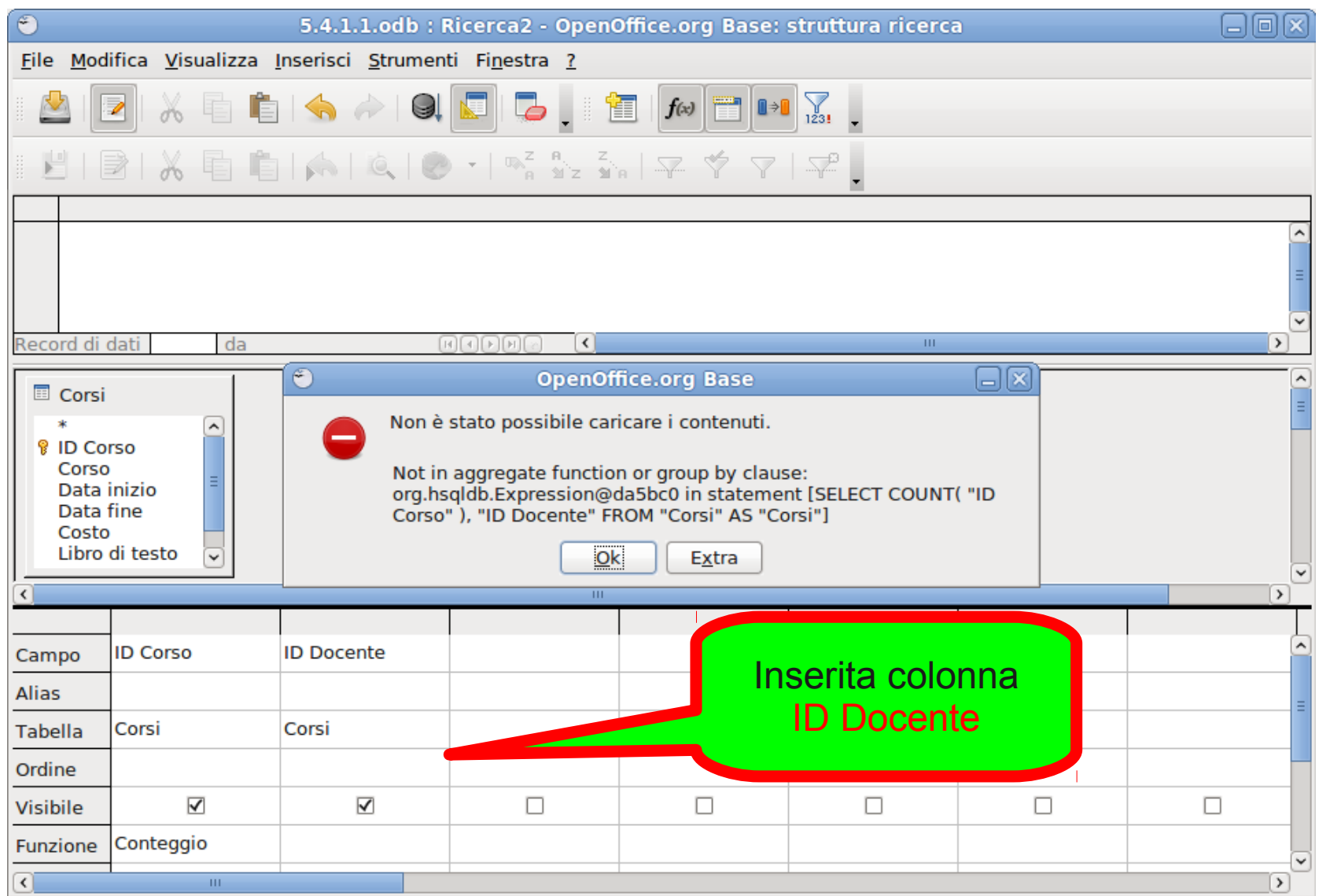

#### Esempio: raggruppamento corretto

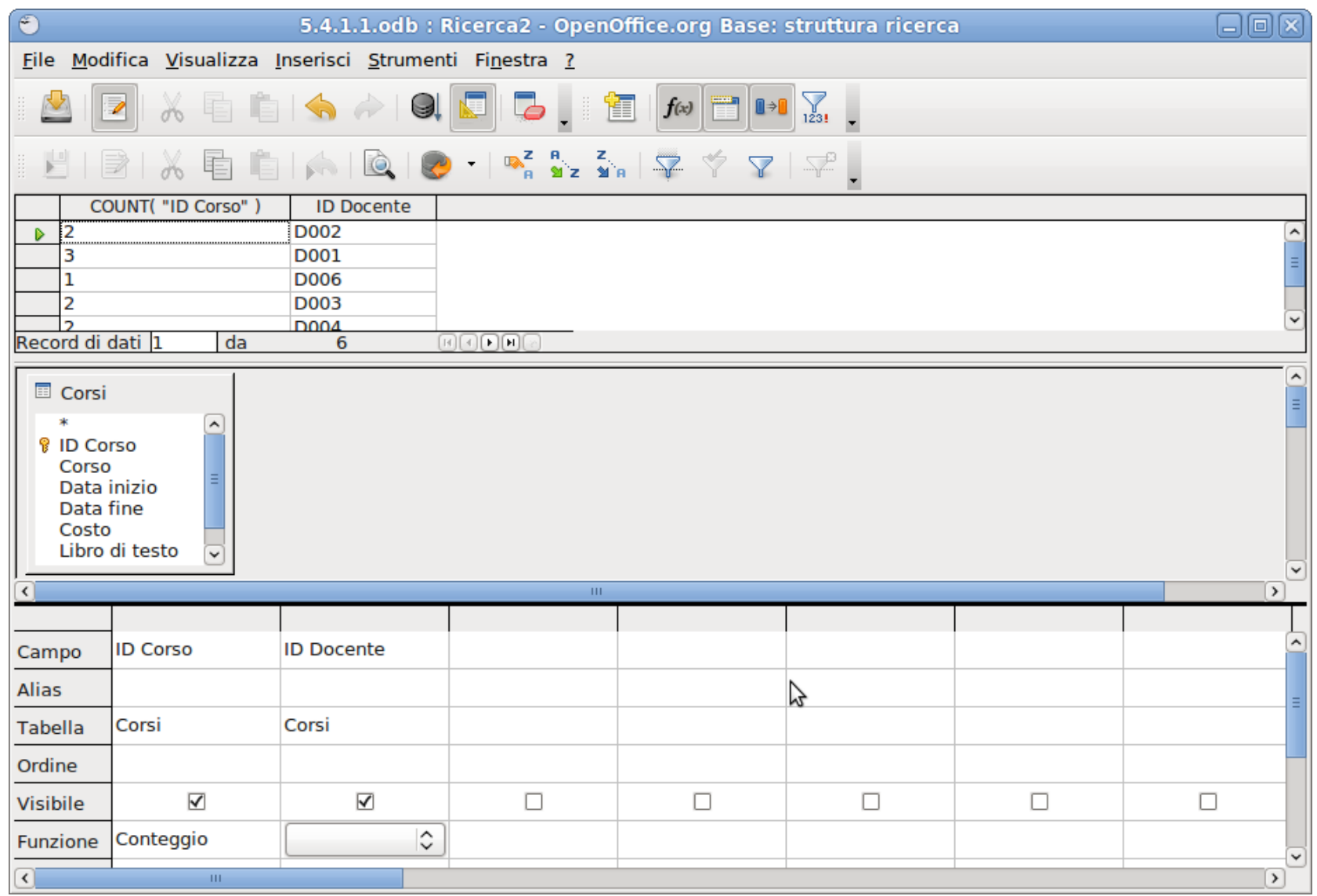

#### Ricerche con più tabelle

## Più tabelle

- Quando più tabelle vengono inserite nella richiesta, i risultati saranno dei record costituiti dai campi di tutte le tabelle.
	- Il legame tra i record di differenti tabelle è stabilito dalle relazioni impostate nel database.
- È possibile impostare dei criteri sui campi di qualunge tabella.
	- I record risultanti dalla congiunzione delle tabelle vengono filtrati in accordo ai criteri.

#### Esempio: corsi e docenti

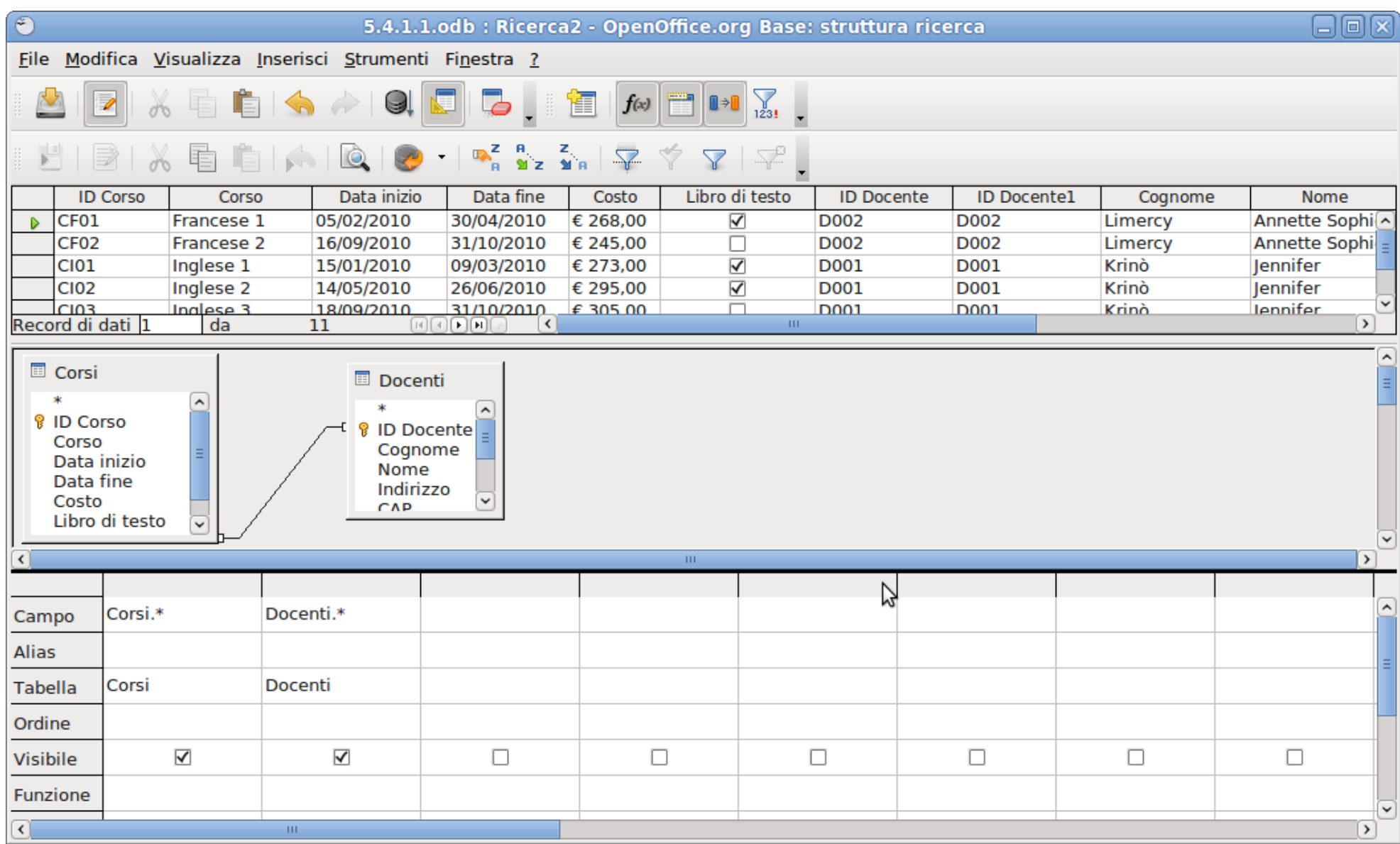

### Esempi: corsi del docente Krinò

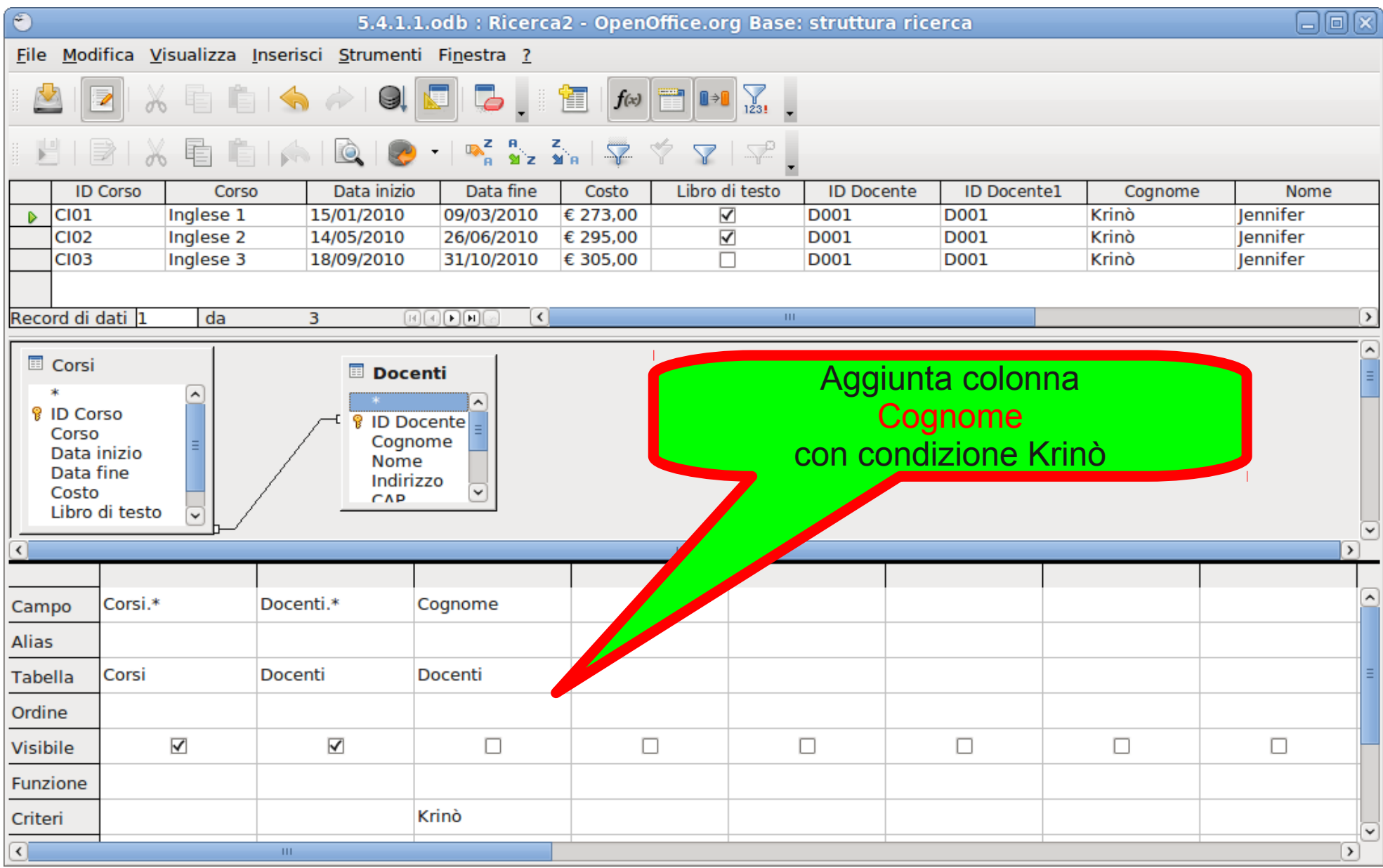

## Esempio: corsi docenti Krinò

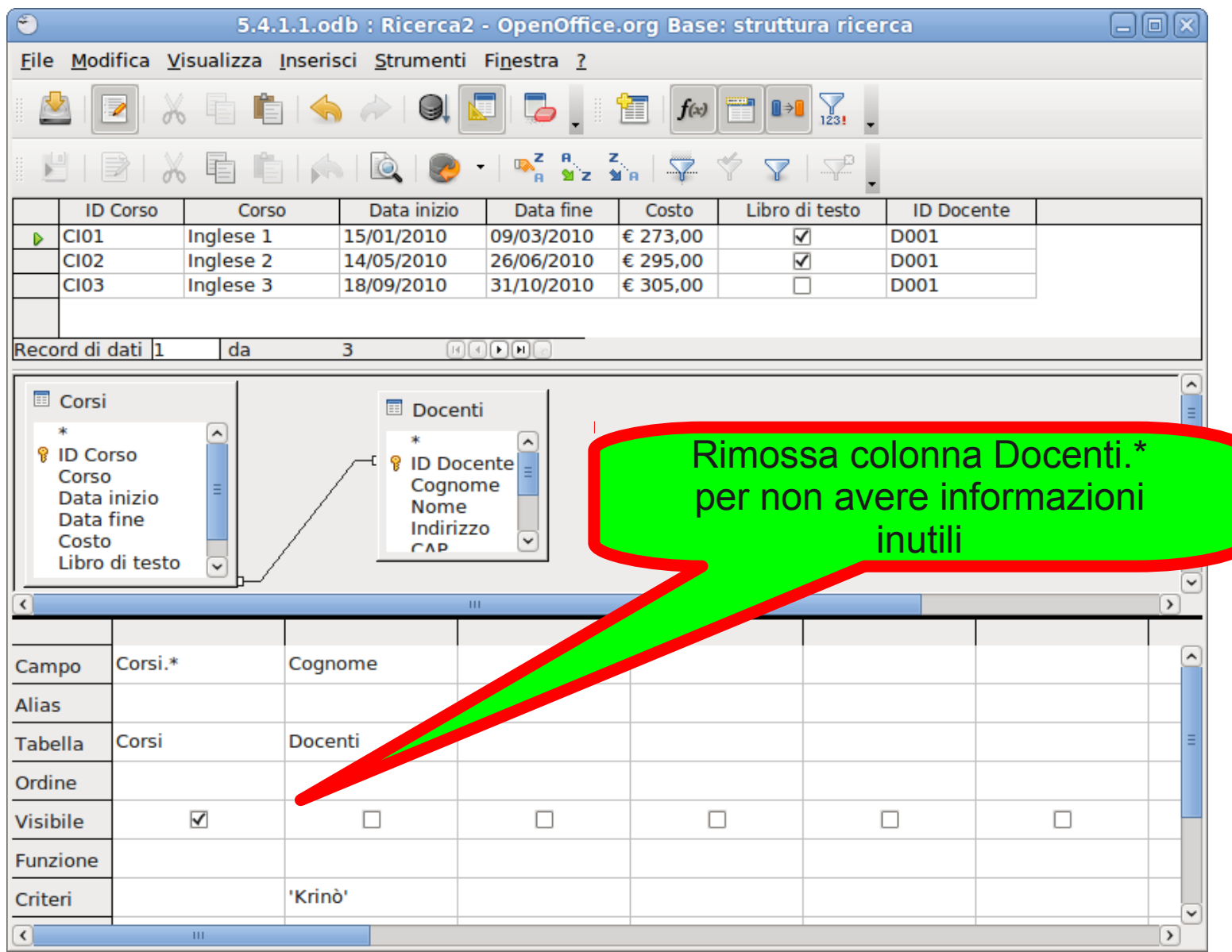

## **Duplicati**

- Per come funziona il metodo di interrogazione (generazione dei record con i dati congiunti e successivo filtraggio), alcune richieste possono generare dati duplicati.
- È possibile rimuovere i duplicati premendo il pulsante Distinti nella barra degli strumenti.

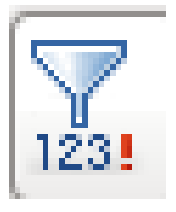

• Esempio: visualizzare i docenti che tengono un corso che costa meno di 270 €.

## Esempio: interrogazione con duplicati

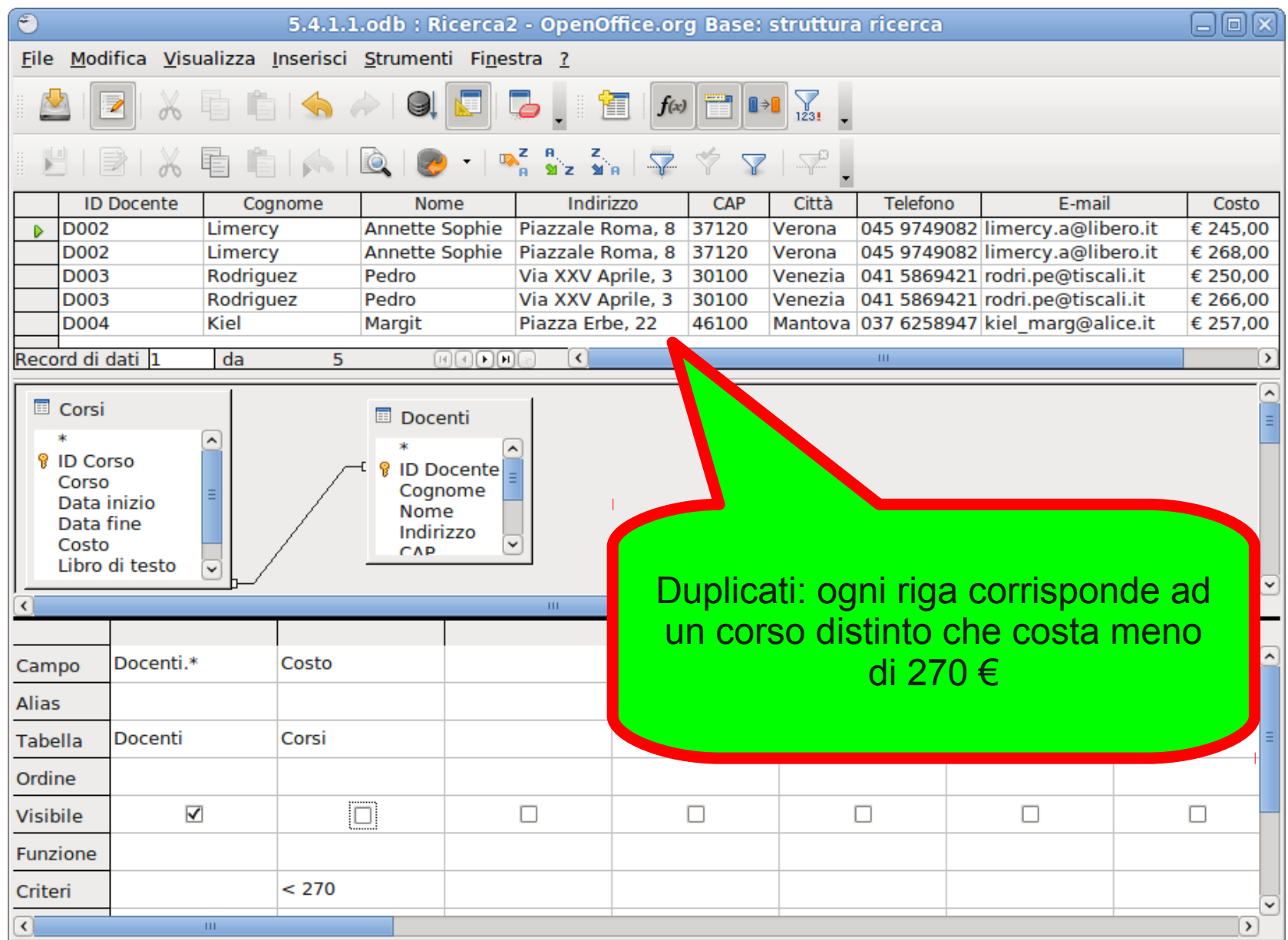

#### Esempio: Interrogazione senza duplicati

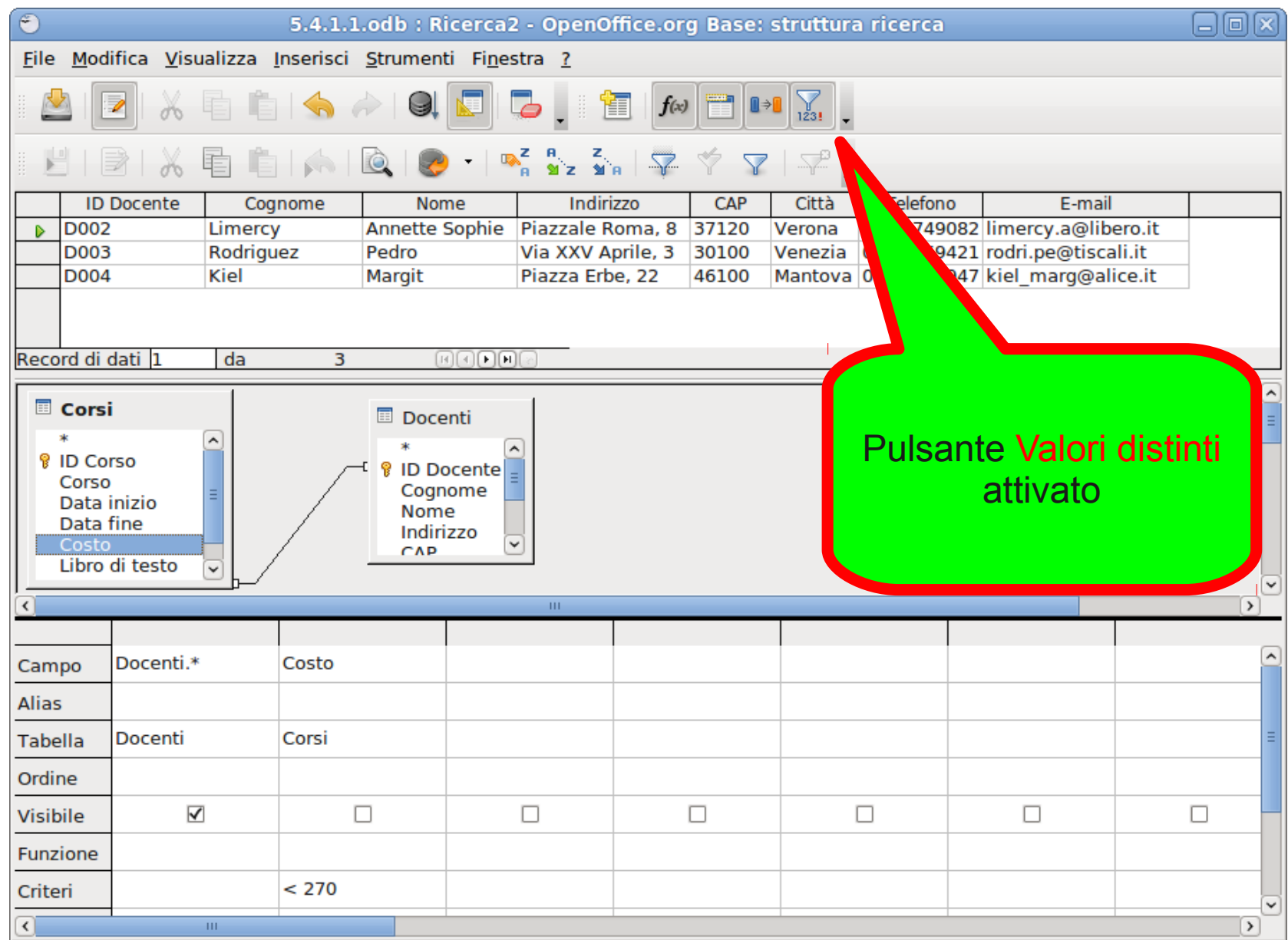

#### Esempio: rimozione duplicati errata

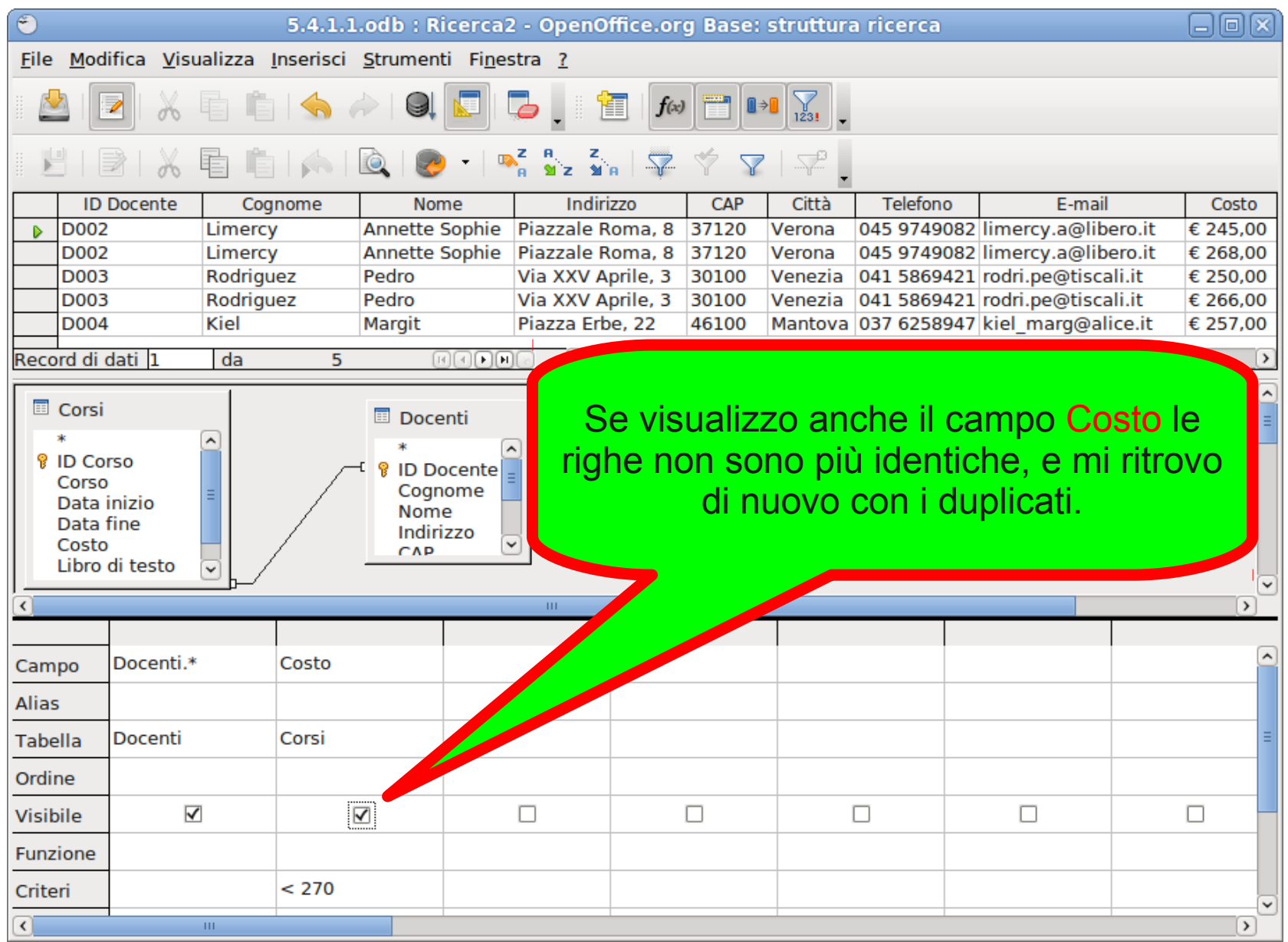

## Raggruppamenti e tabelle multiple

- Tabelle multiple e raggruppamenti possono essere combinati.
- Nell'esempio precedente sui raggruppamenti, abbiamo visto come visualizzare, per ogni docente, il numero di corsi da egli tenuto.
	- Per ogni docente veniva visualizzato il codice, non il nome e il cognome.
	- La cosa non è certo comoda.
	- Ora facciamo la stessa interrogazione, ma visualizziamo nome e cognome del docente.

## Esempio

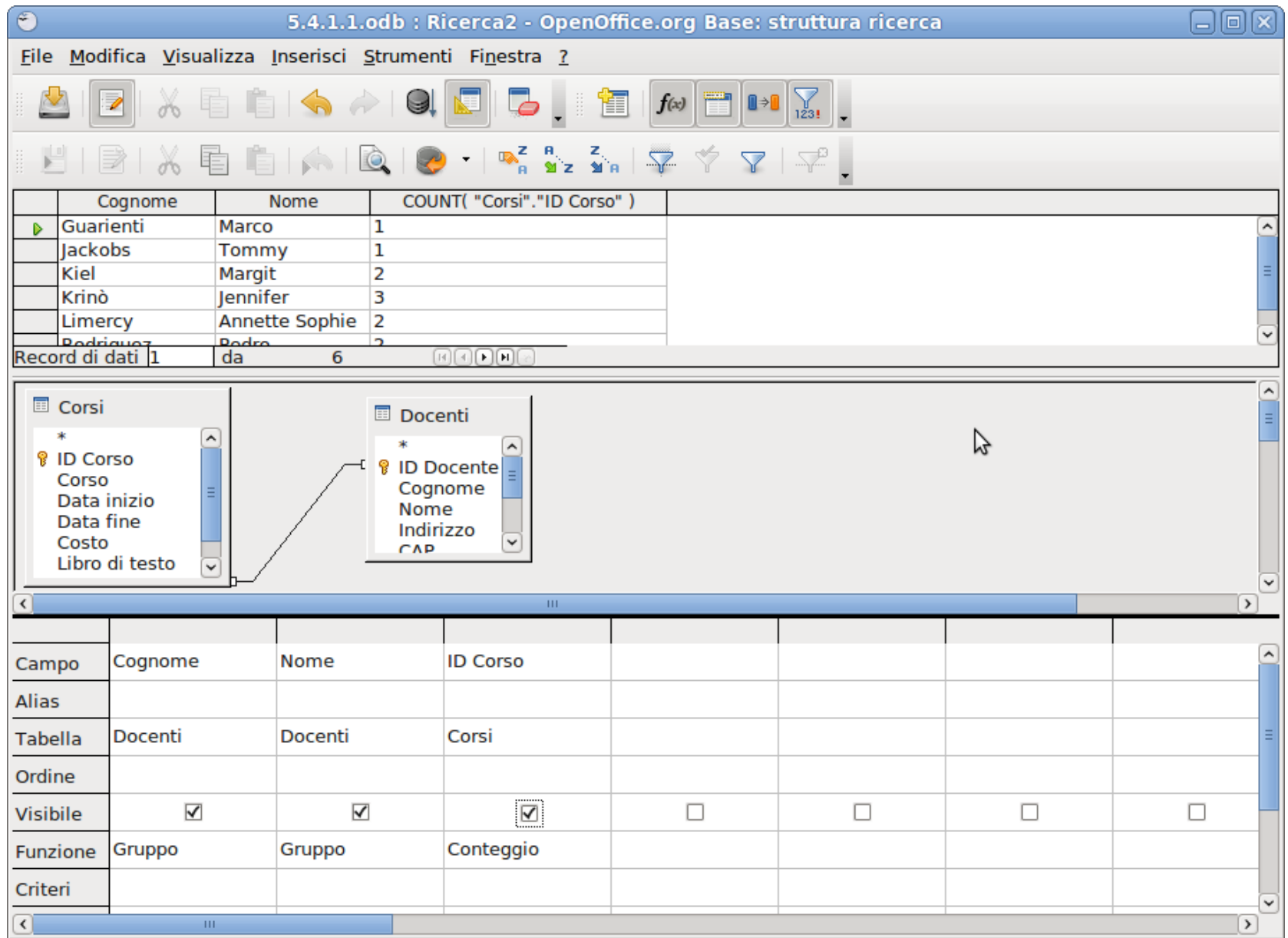

#### Un esempio complesso

- Passiamo ad esempi più complessi, che si basano però sugli stessi principi visti prima.
- Esempio 1: Per ogni docente, visualizzare il numero di studenti che seguono corsi con essi. Restringere i risultati ai soli docenti con più di 4 studenti.
- Esempio 2: Visualizzare quanto guadagnato da ogni docente (supponendo che il costo del corso sia tutto usato per pagare i docenti)

## Esempio 1

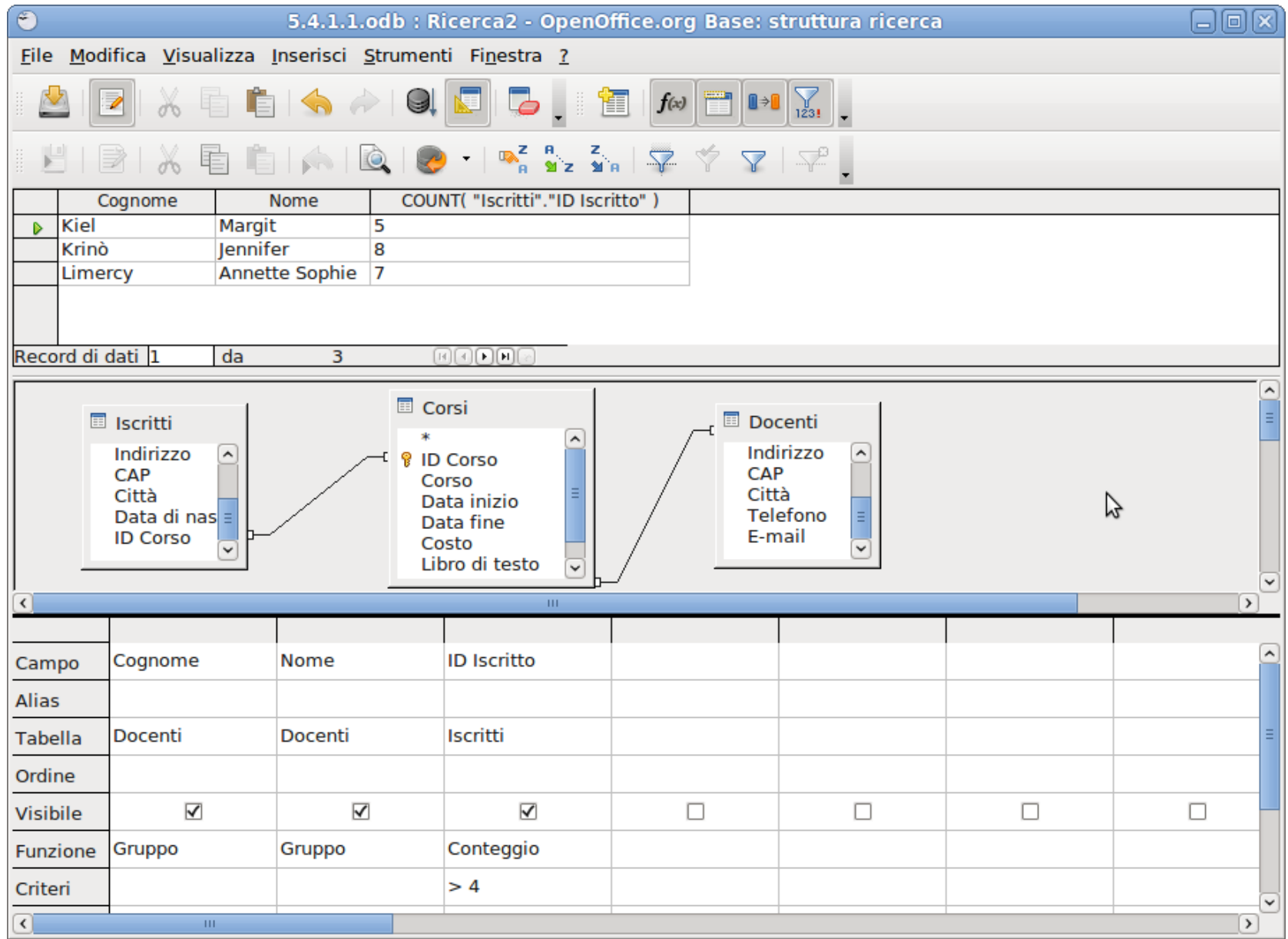

## Esempio 2

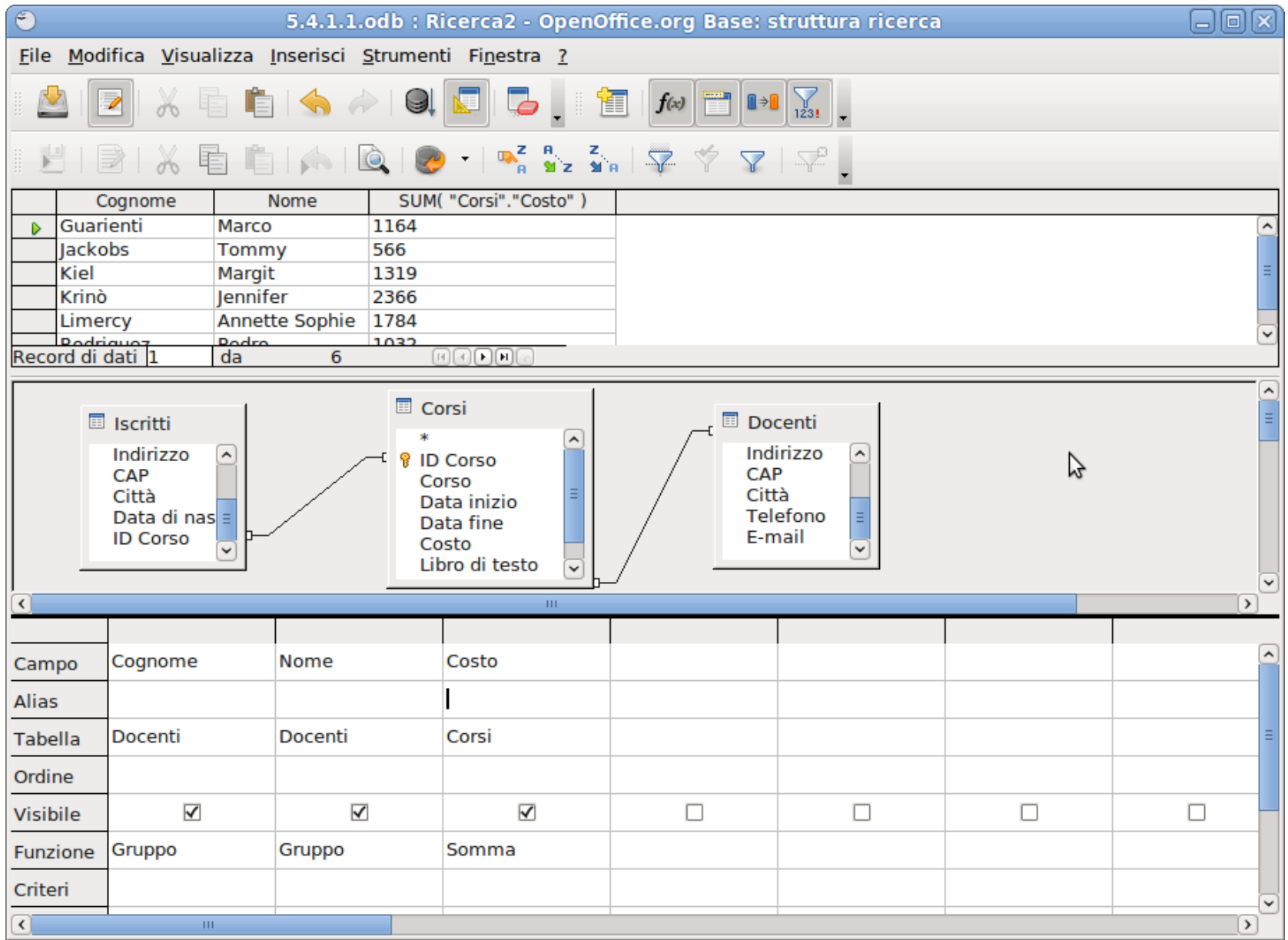

## Rapporti su più tabelle

### Rapporti su più tabelle

- È possibile creare rapporti che coinvolgano più di una tabella, ma non direttamente.
	- Prima occorre creare una ricerca che raggruppi i dati delle varie tabelle di interesse....
	- ... poi generare un rapporto ma, al momento della scelta della tabella sulla base della quale creare il rapporto, occorre scegliere la ricerca di cui sopra, invece di una vera tabella
	- Tutto procede come negli altri tipi di rapporto.
	- La ricerca sulla base della quale creare il rapporto può contenere criteri e raggruppamenti senza alcuna limitazione.

## Esempio

- Facciamo un esempio sul database 5.4.1.1.odb.
- Creare un rapporto di tutti i corsi presenti nella base di dati, divisi in base al cognome a al nome del docente.
	- Occorre coinvolgere le tabelle Corsi e Docenti, altrimenti si possono raggruppare i corsi sulla base dell'ID Docente, ma non sulla base del nome.

### Esempio: ricerca

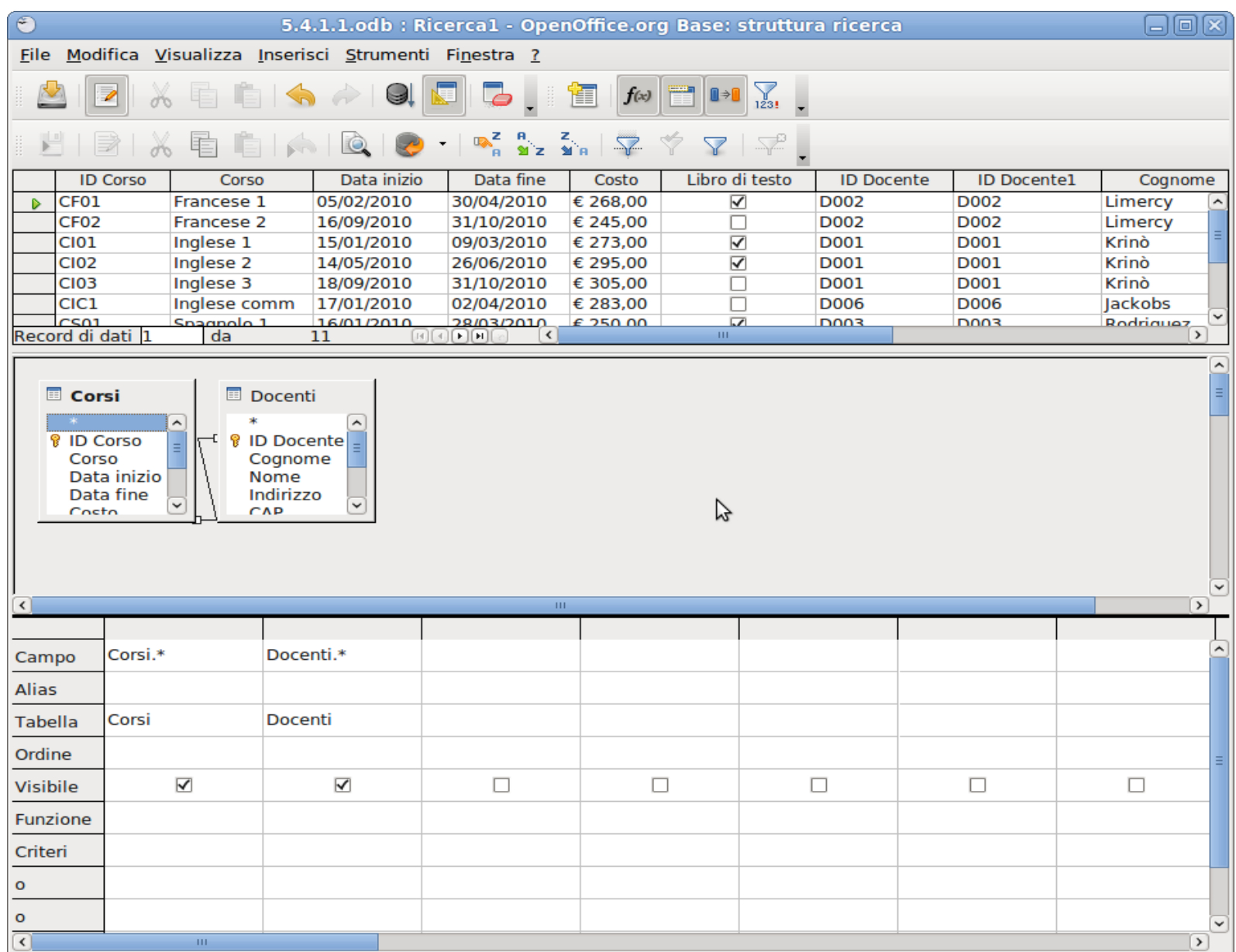

#### Esempio: rapporto finale

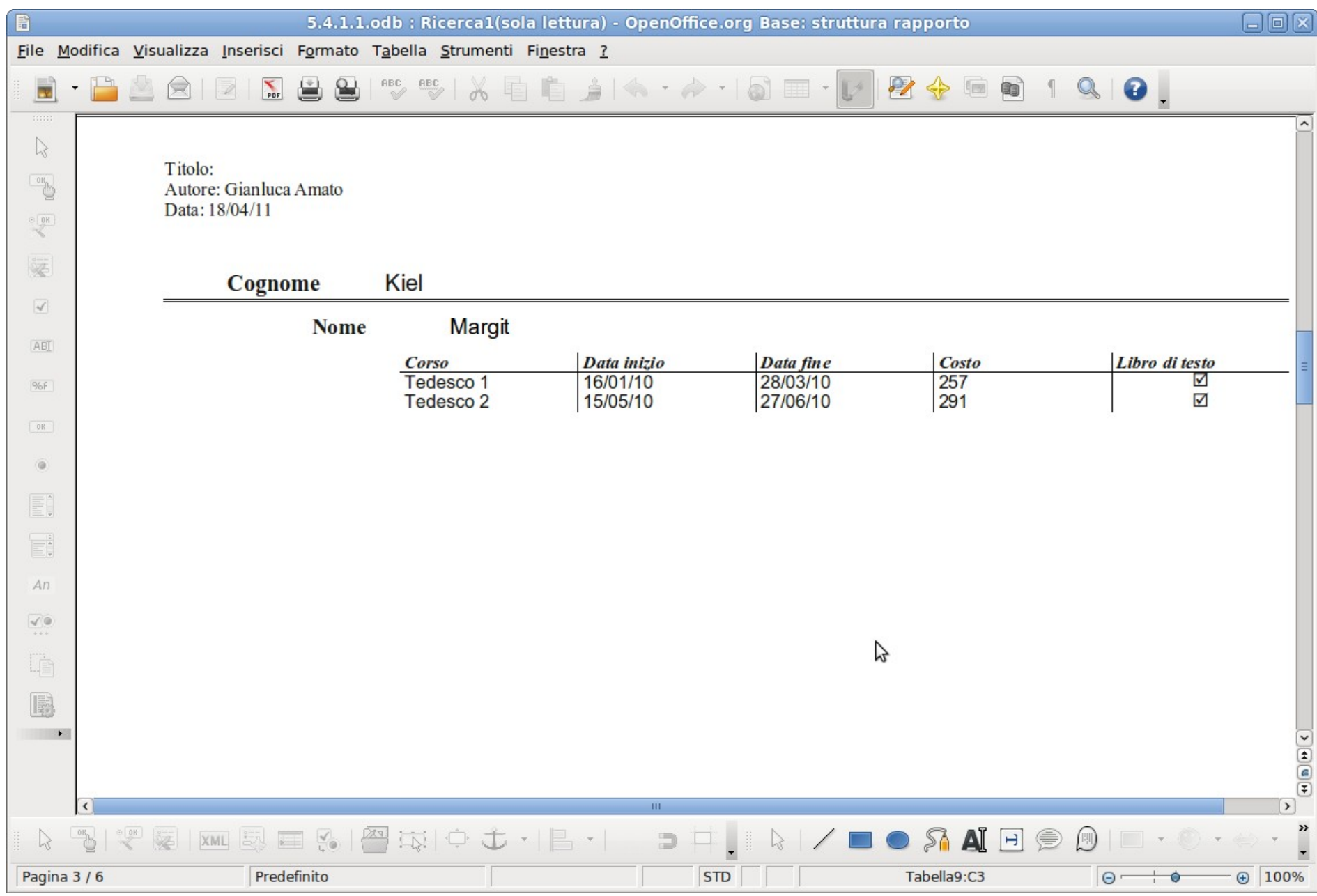